#### **BAB IV**

### **IMPLEMENTASI DAN EVALUASI**

### **4.1 Implementasi Aplikasi**

Aplikasi penjadwalan praktikum ini digunakan oleh bagian Labkom. Pada sub-bab ini akan dijelaskan form apa saja yang dapat digunakan oleh bagian Labkom.

### **A** *Form* **Penjadwalan**

Form penjadwalan ini digunakan untuk memproses data KRS dan praktiakn yang diinputkan melalui data *excel*. Untuk melakukan proses penjadwalan menggunakan form ini, pengguna tinggal menekan tombol yang bertuliskan "proses" yang ada di sisi kanan bawah form penjadwalan ini. Setelah pengguna menekan tombol tersebut, aplikasi akan memproses data KRS dan praktikan yang ada di database.

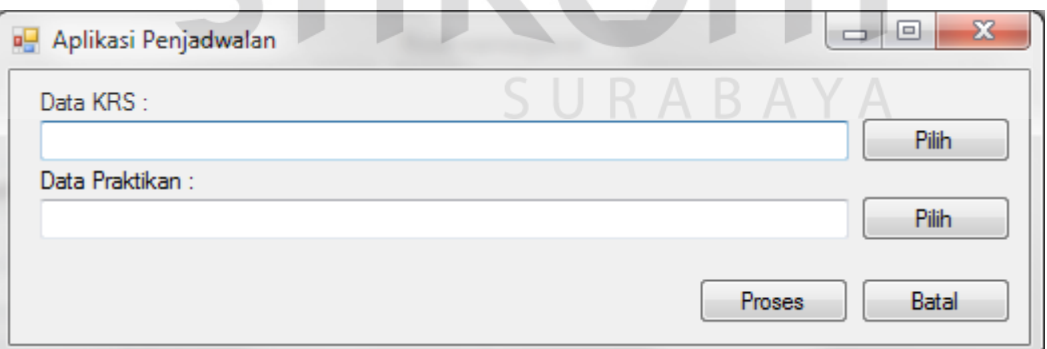

Gambar 4.1 Tampilan Form Penjadwalan

### **B Form Tampil Peserta Praktikum**

Form tampil peserta praktikum digunakan untuk menampilkan peserta praktikum dalam satu grup praktikum. Form tampil peserta praktikum dapat dilihat pada Gambar 4.3.

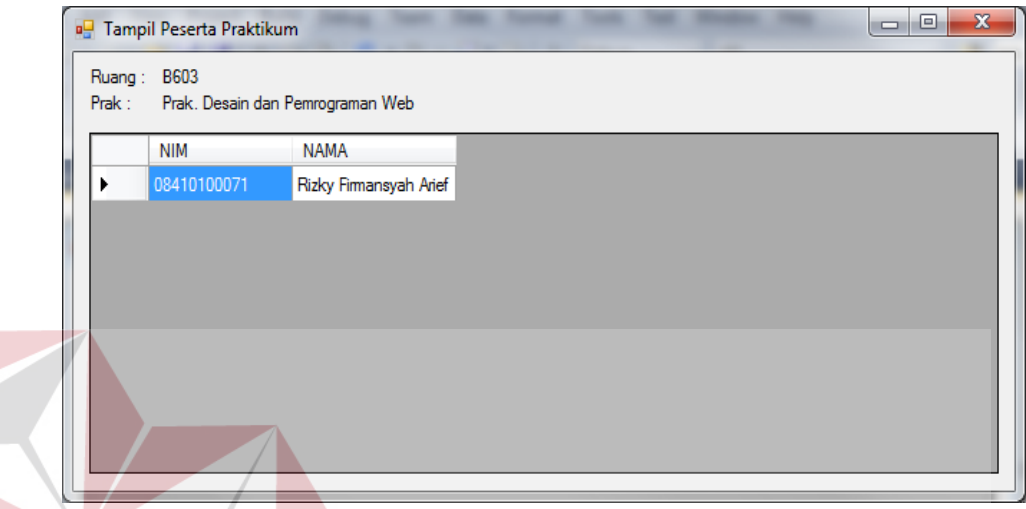

Gambar 4.2 Form Tampil Peserta Praktikum

# **C Form Tampil KRS Praktikan**

Form tampil KRS praktikan digunakan untuk menampilkan KRS praktikan yang sudah mengalami proses penjadwalan praktikum. Sehingga, dalam satu hari tidak aka nada jadwal mata kuliah atau praktikum yang lebih dari tiga mata kuliah atau praktikum. Form tampil KRS praktikum dapat dilihat pada Gambar 4.4.

| 벽              | Tampil Peserta Praktikum                    |               |       |             | $\mathbf x$<br>o<br>$\Box$ |
|----------------|---------------------------------------------|---------------|-------|-------------|----------------------------|
| NIM:<br>Nama : | 08410100071<br>Rizky Firmansyah Arief       |               |       |             |                            |
|                | <b>NAMA</b>                                 | NAMA HARI     |       | TO CH TO CH |                            |
|                | Pemrograman Basis Data                      | <b>JUMAT</b>  | 07:30 | 10:00       |                            |
|                | Database Administration                     | KAMIS         | 10:30 | 13:00       |                            |
|                | Perancangan Sistem Informasi Berbasis Obyek | KAMIS         | 15:15 | 17:45       |                            |
|                | Manajemen Produksi dan Operasi              | RABU          | 15:45 | 17:25       | Ξ                          |
|                | Riset Operasional                           | <b>SELASA</b> | 10:30 | 13:00       |                            |
|                | Manajemen Pemasaran                         | <b>SELASA</b> | 13:30 | 15:10       |                            |
|                | Prakt, Database Administration              | <b>SELASA</b> | 07:30 | 09:15       |                            |
|                | Perencanaan Strategis SI                    | SENIN         | 13:30 | 16:00       |                            |
|                | Prakt. Desain dan Pemrograman Web           | SENIN         | 07:30 | 09:15       |                            |
|                |                                             |               |       |             |                            |

Gambar 4.3 Form Tampil KRS Praktikan

# **4.2 Evaluasi Aplikasi**

Setelah proses perencanaan dan implementasi aplikasi penjadwalan praktikum ini selesai, maka langkah terakhir yang harus dilakukan dalam penelitian ini adalah tahapan evaluasi. Tahapan evaluasi ini berupa uji data antara data penjadwalan manual dan data penjadwalan oleh aplikasi penjadwalan praktikum.

SURABAYA

# **4.2.1 Uji Fungsional**

Sub tahapan ini akan membandingkan metode tabu search penjadwalan praktikum yang diproses secara manual daengan metode tabu search yang telah diterapkan pada aplikasi. Pengujian ini dilakukan untuk mengetahui apakah metode tabu search pada aplikasi penjadwalan praktikum yang telah dibuat sudah sesuai dengan metode tabu search secara umum. Uji fungsional ini akan memakai data KRS semester 142. Berikut data yang digunakan untuk penjadwalan.

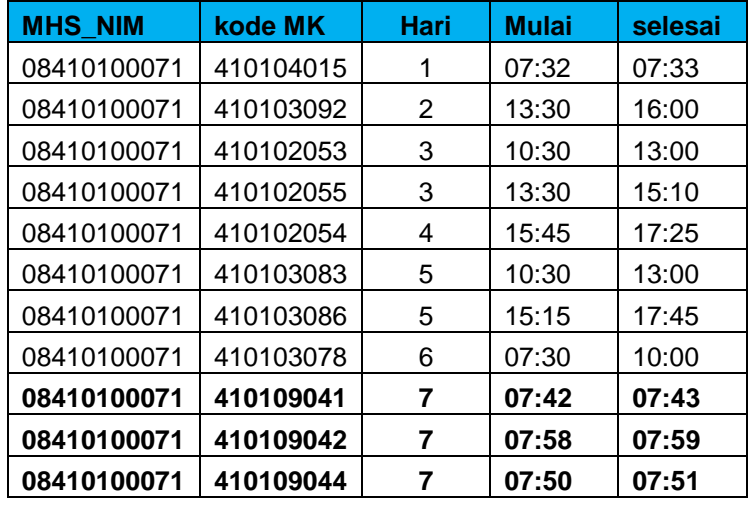

Setelah pada tahapan sebelumnya penjadwalan praktikum menggunakan metode tabu search dilakukan secara manual, maka pada tahapan ini penjadwalan praktikum akan diproses menggunakan aplikasi. Data yang digunakan pada tahapan ini masih sama seperti yang digunakan pada tahapan sebelumnya. Hasil dari pemrosesan menggunakan aplikasi diperlihatkan pada Tabel 4.3.

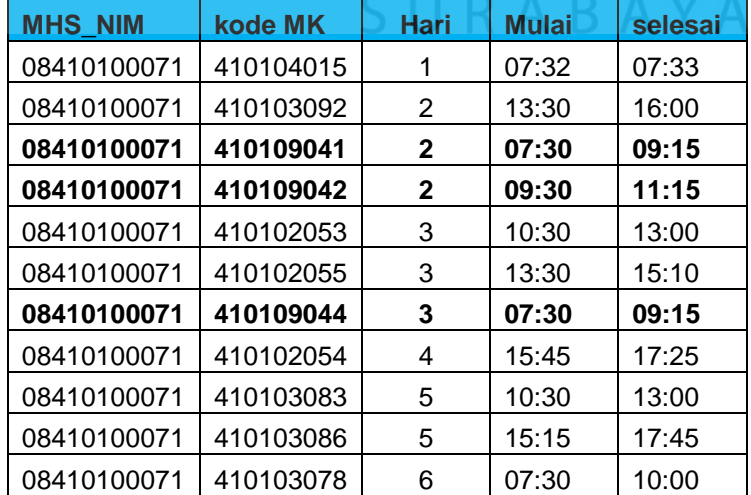

Tabel 4.2 Hasil Uji Tabu Search Dengan Aplikasi

# **4.2.2 Uji Data**

Uji data yang akan dilakukan adalah dengan membandingkan antara jadwal praktikum yang dihasilkan melalui proses penjadwalan manual yang sudah dilakukan sebelumnya oleh bagian Labkom dengan jadwal praktikum yang dihasilkan oleh aplikasi. Uji coba data dilakukan sebanyak satu kali dengan data praktikan yang akan diambil adalah data praktikan semester 142. Berikut ini adalah hasil uji coba tersebut.

| <b>MHS NIM</b> | kode MK   | <b>Hari</b>  | <b>Mulai</b> | selesai |  |
|----------------|-----------|--------------|--------------|---------|--|
| 08410100071    | 410104015 | 1            | 07:32        | 07:33   |  |
| 08410100071    | 410103092 | 2            | 13:30        | 16:00   |  |
| 08410100071    | 410109041 | $\mathbf{2}$ | 07:30        | 09:15   |  |
| 08410100071    | 410109042 | $\mathbf{2}$ | 09:30        | 11:15   |  |
| 08410100071    | 410102053 | 3            | 10:30        | 13:00   |  |
| 08410100071    | 410102055 | 3            | 13:30        | 15:10   |  |
| 08410100071    | 410109044 | 3            | 07:30        | 09:15   |  |
| 08410100071    | 410102054 | 4            | 15:45        | 17:25   |  |
| 08410100071    | 410103083 | 5            | 10:30        | 13:00   |  |
| 08410100071    | 410103086 | 5            | 15:15        | 17:45   |  |
| 08410100071    | 410103078 | 6            | 07:30        | 10:00   |  |

Tabel 4.3 Hasil Uji Data Dari Aplikasi

SURABAYA